**MFDeploy Crack**

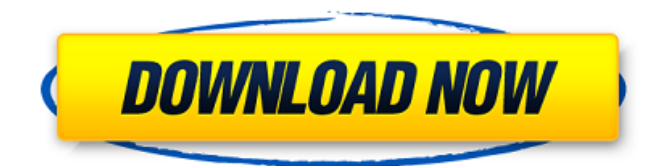

**MFDeploy Crack+ With Registration Code**

The MFDeploy Product Key tool will allow you to reflash and configure the firmware of.NET Micro Framework devices. The MFDeploy tool communicates with the bootloader on Micro Framework-enabled devices, and provides you with an extensible, flash memory management tool. BPF is a free monitoring and system management framework that offers filtering, realtime analysis, and visualization of all network traffic on your system. Its modular architecture lends itself easily to building extensible filtering rules that can be easily configured and deployed on the system. In addition, BPF supports visualization of network traffic into graphs, as well as the creation and deployment of custom plugins that extend BPF's functionality. Requirements:  $[$ ] Java 1.6 or higher  $\overline{?}$  BPF 0.6 or higher  $\overline{?}$  RT-Thread 3.1.4 or

higher  $\overline{?}$  PCF 2.3.1 or higher  $\overline{?}$  After the RT-Thread 3.1.4, the PCF configuration file is under the subdirectory /bdftools/etc. **7** Linux Kernel 2.6.18 or higher

■ Linux Kernel 2.6.24 or higher Installation of PCF: Download the PCF binary from here: Place the binary in a directory. Make sure you copy the executable file and its dependent DLL's to /bin. Start the PCF as follows: \$ cd /usr/local/bdftools \$./pc-server --bd-compatibility To install the BPF plugin for Zabbix 2.2, you need to install the following components. If you are using Zabbix 3.4 or

higher, the files 'bplugin.zip' and 'bplugin.tcpsocket' should not be needed. For example: \$ cd /usr/lib \$ wget \$ unzip bplugin.zip \$ wget \$ unzip bplugin.tcpsocket \$ cp bplugin-\* /usr/lib/zbx Install the Zabbix agent (or set up a dummy agent

**MFDeploy Crack Free**

MFDeploy is designed to enable your.NET Micro Framework device to be flashed and reconfigured using a computer. The configuration parameters may be provided by MFDeploy in two ways:  $\mathbb{R}$  As a set of machine-level files which can be browsed and visually edited  $\Omega$  As a set of XML-based configuration files, as a

standalone application which can be run by the user Configuring the.NET Micro Framework bootloader requires MFDeploy to run on the target device. The first step involves MFDeploy communicating with the bootloader using the device's open or proprietary port. The device driver connection will be established with the MFDeploy tool and used to provide the necessary configuration settings. Then MFDeploy will verify that the device is configured correctly, determine the correct port and device path, and set up the appropriate ICAP and IOLK structures for communication with the bootloader. MFDeploy communicates with the bootloader using a DLL, a Windows service, and an I/O wrapper API. The API allows the MFDeploy tool to communicate with the device and perform devicespecific actions, such as flashing the device's firmware. 'Smart' devices need no special effort to be programmed with the MFDeploy tool. The MFDeploy tool is not required to be installed on any of the operating systems of.NET Micro Framework-enabled devices in order for the device to be configured. No connection between MFDeploy and the device is made other than to initiate the request for a Flash Config or to check the status of a Flash Config that has already been issued. When a Flash

Config request is made, the bootloader will be allowed to load any drivers it needs to make the request on behalf of the MFDeploy tool, and will return to MFDeploy any driver-specific error codes. The IP protocol supports a configurable number of requests for a single command and a configurable number of commands to be performed in parallel. As long as each device driver performs its request, and a device driver returns its own appropriate result code to MFDeploy, the complete request will succeed. MFDeploy will, therefore, automatically perform the configurable commands in the order received, and will automatically track the result of each request in the appropriate error tables, so that the appropriate error code can be returned to the program which initiated the Flash Config request. When a Flash Config is performed, it is automatically reported back to the originating application. This reporting can be turned on or off on a per 6a5afdab4c

## **MFDeploy**

The MFDeploy tool allows you to bring a Micro Framework-enabled device back to life. Allows you to: <sup>[7]</sup> Configure the TFTP settings for a bootloader application, including an upload location.  $\mathbb{R}$  Flash a new application to the Micro Framework device. **7** Use the TFTP tool to upload a new application to the Micro Framework device. **7** Bring the Micro Framework device back to life. MFDeploy Benefits: **7** Allows you to manage multiple Micro Framework-enabled devices from a single set of configuration settings. <sup>[7]</sup> Provides all features available in a typical development environment. **P** Flexible flash memory management and life management tools.  $[$  Allow you to flash a TFTP tool to the Micro Framework device.  $@$  The tool will allow you to re-flash and configure the firmware of.NET Micro Framework devices. **Allows** you to re-flash and configure the firmware of.NET Micro Framework devices. **7** Does not require a new bootloader. **7** Allows you to update firmware on.NET Micro Framework devices. **Allows** you to upgrade the firmware of NET Micro Framework devices. **7** Allows you to manage

multiple instances of the TFTP tool.  $\mathbb{Z}$  Does not require drivers. What's New in MFDeploy? **7** Version 1.3.0 - $2009/09/05$   $\boxed{?}$  Updates the CSV file format to fix issues introduced with changes to the configuration schema  $\boxed{?}$ Added a new example application as required by Micro Framework Release Candidate 2.0 ? Version 1.3.2 -2009/09/11  $\boxed{?}$  Updated documentation to reflect changes to the configuration schema.  $\boxed{?}$  Version 1.3.3 - $2009/09/14$  ? Fixes an issue with the.NET Micro Framework server where the configuration settings were not being updated. Note:  $[$ ] The TFTP tool will need to be reinstalled when a new Micro Framework bootloader is implemented.  $[$  A new application can be created using the ConfigureTftpApplication tool. Installation: 1. Download the latest release version of the MFDeploy tool.  $[$ [ $]$  2. Update the MFDeployTOOLS. INI file in the root directory of the tool installation to reflect your installation path  $[$ ] 3. Install

**What's New in the?**

1. Connect the MCU device to the computer. 2. Run MFDeploy.exe (from the desktop) 3. Select the.NET Micro Framework supported device (in MFDeploy) 4.

Click "Flash" 5. Choose the "flash image" file on the microSD card and click "Flash" 6. Wait for the device to reboot. 7. Close the MFDeploy windowQ: Optimizing a Bulk Insert I'm struggling to optimize the following insert statement. It seems like there is a lot of unnecessary data being inserted into the table. My table has the following columns: key, version, other\_id, a\_json\_ object,b\_json\_object,c\_json\_object,d\_json\_object,anam e,bname,cname,dname,tt,aprefix,surname,dob,aplace,em ail,password The entire request is below. I just see one line being created. This is only half of the data that I'm inserting. I am inserting about 4500 rows at once: A: What about turning the serialized JSON into a separate table with a single column containing the data? It gives you a lot more flexibility to load your data in whatever order you need, and it's easier to deal with if you need to make changes to the schema later. Unfortunately I don't see any reason why this can't be done using the json2 table, which you already have enabled. The only thing you're going to have to change is the SQL to something like: insert into my\_json\_table (id, json\_data) select generate\_series(1, 4500), json\_data from your\_serialized\_json\_table For more information: Stop the War Coalition today confirmed its support for the

Truth and Justice Campaign. The Coalition has also announced that it will be submitting an Early Day Motion to Parliament in support of the campaign. The campaign is calling on the Government to start opening up trials in UK courts for those involved in US torture. Visit

**System Requirements For MFDeploy:**

Windows 7, Windows 8, Windows 8.1 OSX 10.11, 10.12, 10.13 Latest Firefox Version Latest Chrome Version Latest Safari Version \*You can use the up-todate version of the Steam client, the game client will work fine on Windows XP. This game works on graphics cards with a maximum of three independent pixel shaders. The game will run on cards with up to 256MB of video memory.This game will run fine on cards with a maximum of two independent pixel

[https://lancelot-paysage-maconnerie49.com/wp-content/uploads/2022/06/USB\\_Redirector\\_Client.pdf](https://lancelot-paysage-maconnerie49.com/wp-content/uploads/2022/06/USB_Redirector_Client.pdf)

<https://delicatica.ru/2022/06/08/aoao-batch-rename-crack-activator-free-download-win-mac-latest/>

<http://quitoscana.it/2022/06/08/personal-catalog-free-download/>

<http://www.interprys.it/?p=7356>

<https://blankbookingagency.com/?p=242420>

<http://www.graham-lawler.com/uncategorized/fastspa-omron-cseries-hostlink-opc-server-3264bit-latest-2022/>

<https://fraenkische-rezepte.com/automatic-error-handling-pro-crack-lifetime-activation-code-free-download-mac-win-april-2022/> [https://socialpirate.org/upload/files/2022/06/O8swReXVln6m3GJ6CZcV\\_08\\_84260ca2be1db553fd262739c61a6a88\\_file.pdf](https://socialpirate.org/upload/files/2022/06/O8swReXVln6m3GJ6CZcV_08_84260ca2be1db553fd262739c61a6a88_file.pdf)

<http://revivehopeforhealth.org/ip-country-region-city-latitude-longitude-zipcode-timezone-areacode-database-crack-download-updated-2022/> <https://turbulentelevenvansissi.nl/wp-content/uploads/2022/06/Aura.pdf>